## Общество е ограниченной ответственностью ПП «Новация»

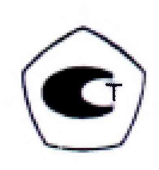

«Утверждаю» **Директор ПП** «Новация» Заместитель директора ФБУ «Марийский ЦСМ» **MHH**<br>215159674 А.Ш. Бадыков **Весто В.Г. Учайкин** Новация 2018 г.  $\rightarrow$ 2018 г.  $\label{eq:reduced} \bigvee_{\alpha} \bigvee_{\alpha} \bigvee_{\alpha} \bigvee_{\beta} \bigvee_{\alpha} \bigvee_{\beta} \bigvee_{\beta} \bigvee_{\beta} \bigvee_{\beta}$ Тепловычислитель

 $\alpha$ TBJI-3»

Руководство по эксплуатации

**НОВА.421413.001 РЭ** 

 $MHH$ <sup>3</sup><br>1215159674 Konine ben Hopann **PH 1111215** 

# **СОДЕРЖАНИЕ**

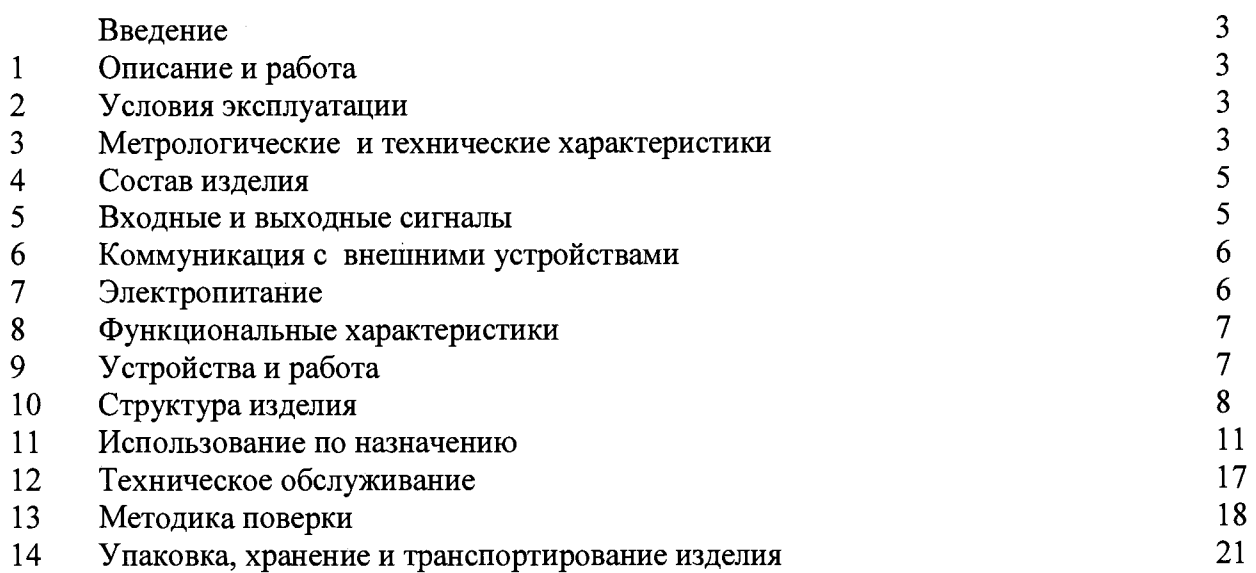

 $\alpha$ 

## **Введение**

Настоящее руководство по эксплуатации предназначено для специалистов, осуществляющих монтаж, обслуживание и поверку тепловычислителей ТВЛ-3 (далее тепловычислители). Руководство содержит сведения о технических характеристиках, конструкции и работе тепловычислителей.

Перед началом эксплуатации надо внимательно ознакомиться с паспортом и руководством по эксплуатации.

В руководстве по эксплуатации приведено описание всех функциональных возможностей тепловычислителя и его возможных режимов работы.

Изготовитель оставляет за собой право вносить в конструкцию и схему тепловычислителя изменения непринципиального характера без отражения их в руководстве.

#### **1. Описание и работа**

Тепловычислители предназначены для измерения электрических сигналов, соответствующих параметрам теплоносителя, транспортируемого по трубопроводам систем тепло- и водоснабжения и другим параметрам контролируемой среды, с последующим расчетом расхода, объема, массы и тепловой энергии воды.

Тепловычислители применяются в составе теплосчетчиков и других измерительных систем, и устанавливаются в шкафах со степенью защиты IP54 по ГОСТ 14254-2015 (IEC 60529:2013).

Тепловычислители соответствуют ГОСТ Р 51649-2014 и МИ 2412-97.

Принцип работы тепловычислителя основан на вычислении количества тепла с использованием данных, полученных от прибора расхода, двух датчиков температуры и двух датчиков давления. Счётчик измеряет количество теплоносителя, поступившее в систему отопления, температуру теплоносителя на входе и выходе из системы отопления и его давление.

Количество тепла определяется в зависимости от выбранной схемы учеты, одним из вариантов расчета тепла является его вычисление как произведение расхода теплоносителя прошедшего через систему отопления и разницы энтальпии теплоносителя на входе и выходе из неё.

 $Q = G \cdot (h1-h2)$ ,  $\Gamma \pi x/q$ ,

где G - массовый расход теплоносителя, т/ч;

h1 и h2 - температуры теплоносителя на входе в систему и на выходе из неё соответственно, <sup>o</sup>C.

Данные в цифровом виде передаются в блок вычислителя:

- о расходе от блока АЦП расхода TBJ1-3-P, или TBJl-3-И

- о температуре передаются от блока АЦП температуры TBJ1-3-T,

- о давлении от блока АЦП давления TBJl-3-Д.

Вычислитель на основе полученных данных определяет потреблённое количество тепла, параметры теплоносителя и заносит эти данные в архив. Данные о потреблённой тепловой энергии и параметры теплоносителя отображаются на жидкокристаллическом экране, передаются на сервер по GPRS каналу и могу быть считаны через интерфейс USB и RS232.

#### **2 Условия эксплуатации**

- температура окружающего воздуха: от минус 10 до плюс 50 °С;

- относительная влажность: не более 95 % при 25 °С и боле низких температурах;

- атмосферное давление: от 84 до 106,7 кПа.

#### **3 Метрологические и технические характеристики**

Основные метрологические и технические характеристики тепловычислителя представлены в таблицах 1 и 2.

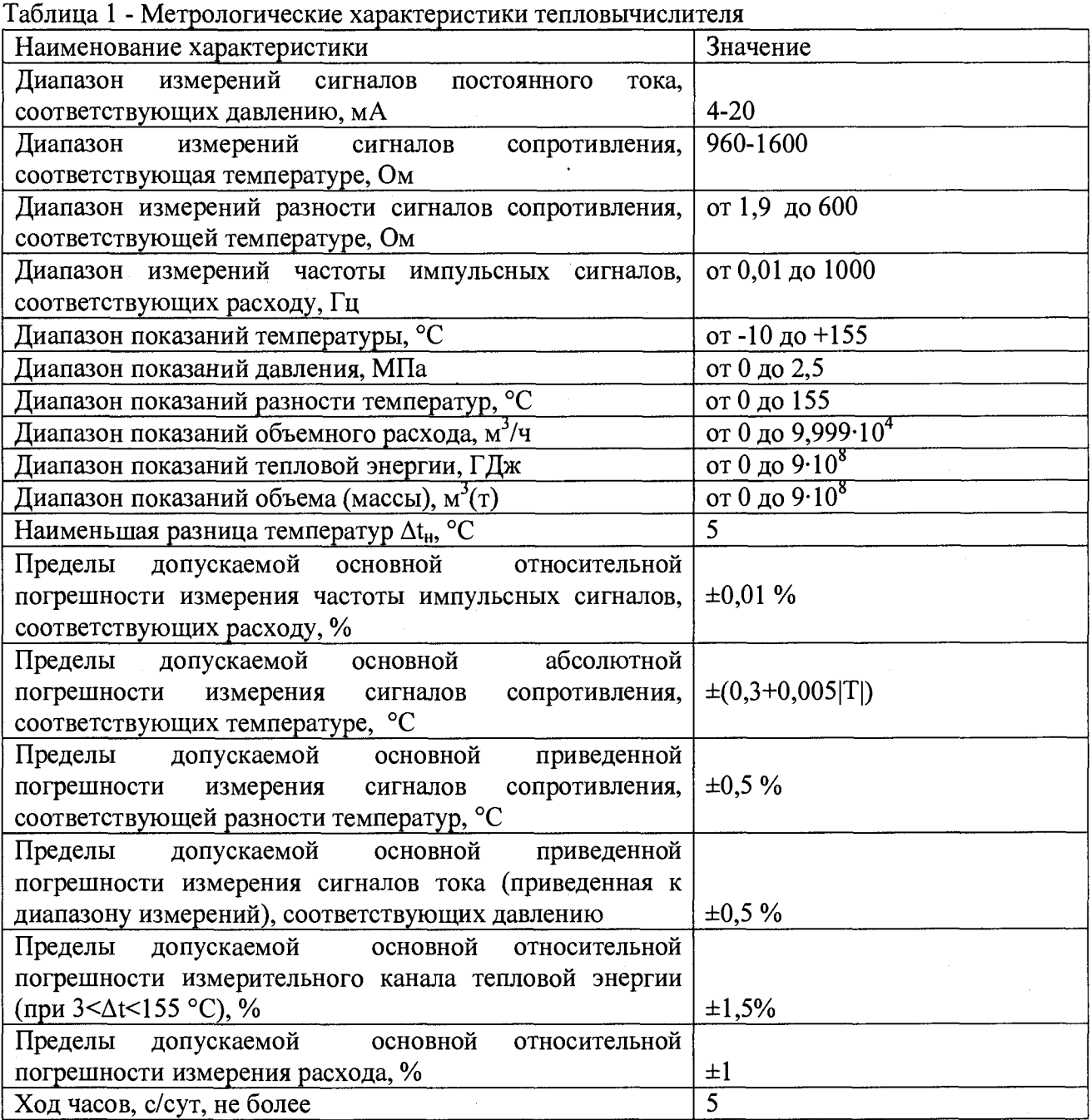

Таблица 2 - Технические характеристики тепловычислителя

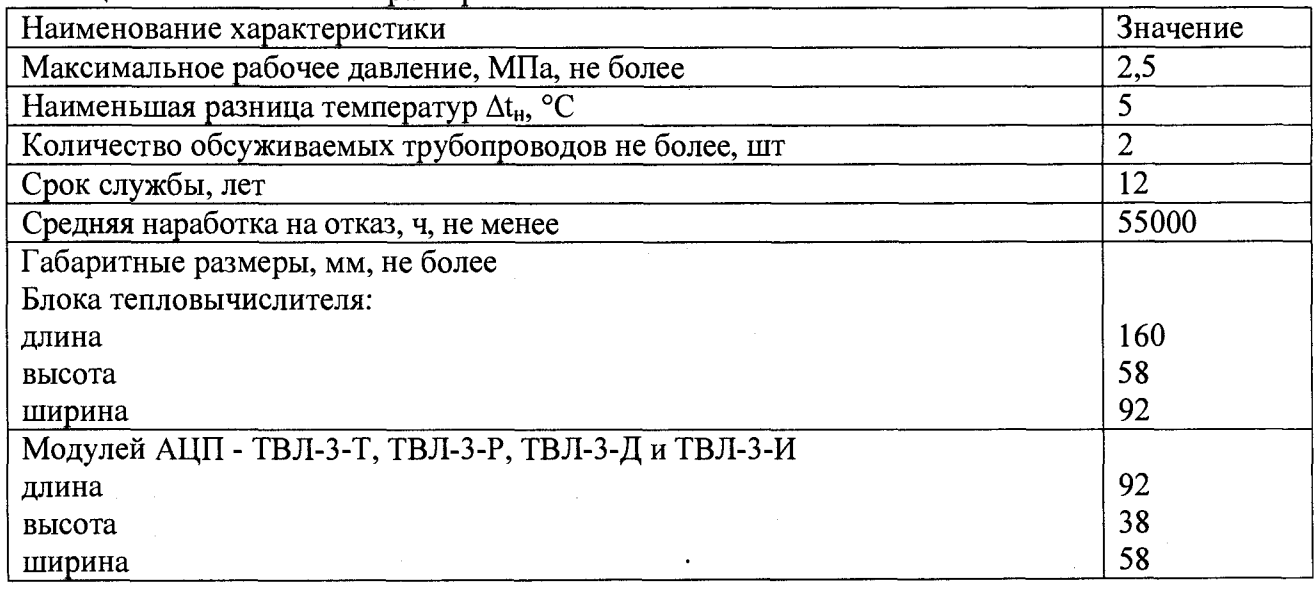

**Продолжение таблицы 2**

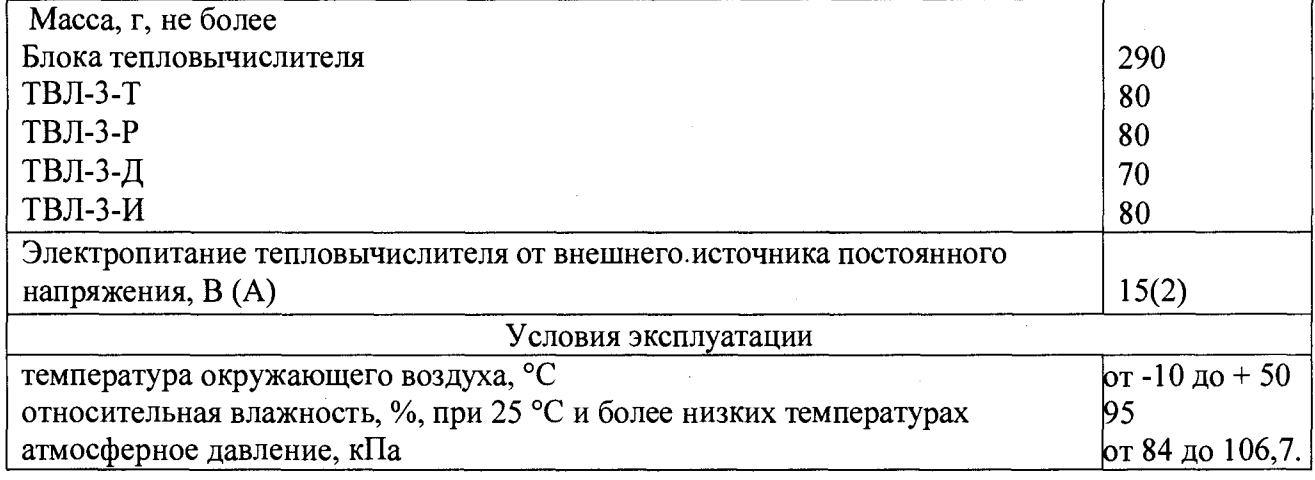

## **4 Состав изделия**

Состав изделия зависит от выбранной схемы учета и типа расходомера, по которым формируют состав блоков АЦП для сбора информации с первичных преобразователей и ввода данных в блок тепловычислителя.

Комплектность тепловычислителя в зависимости от исполнения и формируемого заказа представлена в таблице 3.

Физическое расположение измерительных блоков должно соответствовать схеме подключения первичных преобразователей в трубопроводы систем отопления и ГВС. Модули должны находиться на расстоянии не более 1 метра от первичных измерительных преобразователей. Линии подключения модулей к блоку вычислителя TBJ13 не должны превышать 100 метров.

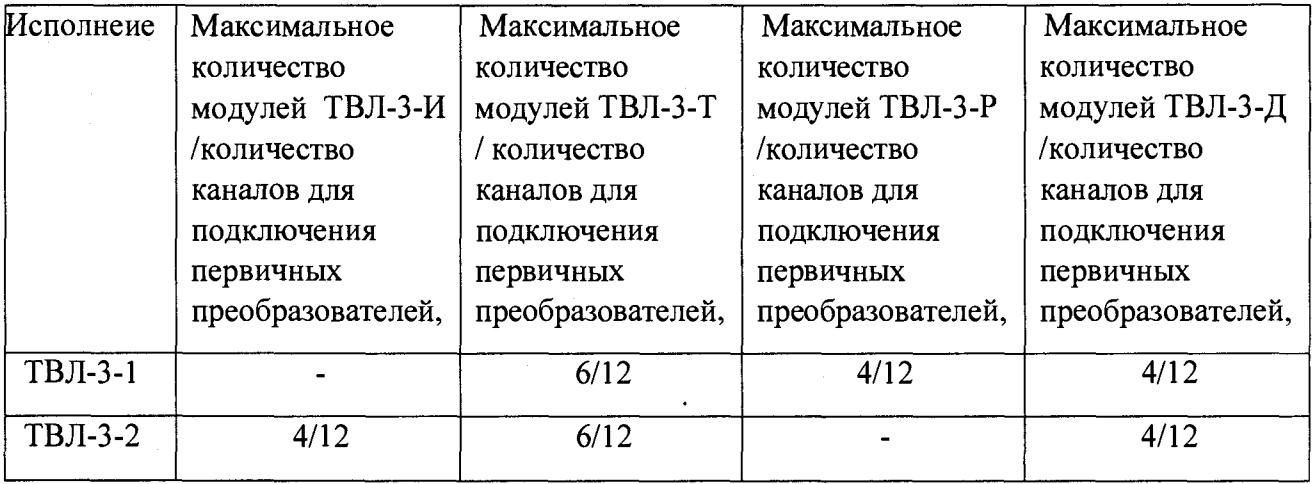

Таблица 3- Особенности исполнений TBJ1-3

Физическое расположение измерительных блоков должно соответствовать схеме подключения первичных преобразователей в трубопроводы систем отопления и ГВС. Модули должны находиться на расстоянии не более 1 метра от первичных измерительных преобразователей. Линии подключения модулей к блоку вычислителя ТВЛЗ не должны превышать 100 метров.

#### **5 Входные и выходные сигналы**

1.4.1 Входные сигналы, соответствующие расходу: девять импульсных сигналов, каждый из которых может быть с частотой до 1000 Гц. Входы тепловычислителя, на которых действуют импульсные сигналы, в дальнейшем именуются F-входами. Каждый F-вход имеет собственное обозначение: "F1","F2", "F3", "F4", "F5", "F6","F7", "F8", "F9".

Расходомер, генерирующий импульсы, соответствующие расходу должен быть не ниже 2 класса точности.

Низкочастотные сигналы формируются дискретным изменением состояния (замкнуто/разомкнуто) выходной цепи датчика. Сопротивление цепи в состоянии "замкнуто" должно быть менее 1 кОм, в состоянии "разомкнуто" - более 500 кОм. Длительность импульса (состояние "замкнуто") должна составлять не менее 0,5 мс, паузы (состояние "разомкнуто") - не менее 12,5 мс.

Высокочастотные сигналы формируются дискретным изменением напряжения выходной цепи датчика. Выходное сопротивление цепи не должно превышать 1 кОм. Низкий уровень сигнала (импульс) должен быть не более 0.5 В, высокий уровень (пауза) – не менее 5В и не более 12 В. Длительности импульса и паузы должны быть не менее 0,5 мс.

1.4.2 Входные сигналы, соответствующие давлению: девять сигналов силы тока 4-20 мА. Входы тепловычислителя, на которых действуют сигналы силы тока, в дальнейшем именуются Iвходами. Каждый I-вход имеет собственное обозначение: "И", "12", "13", "14", "15", "16", "17", "18", "19".

1.4.3 Входные сигналы, соответствующие температуре: девять сигналов сопротивления термопреобразователей с характеристикой PtlOOO, 1000П или 1000М. Входы тепловычислителя, на которые действуют сигналы сопротивления, в дальнейшем именуются R-входами. Каждый Rвход имеет собственное обозначение: "Rl", "R2", "R3", "R4", "R5", "R6","R7", "R8".

1.4.4 Входные сигналы, соответствующие расходу, поступающие по цифровому интерфейсу от цифровых расходомеров «СВУ», «Новатор УВ», «МастерФлоу», подключаются через преобразователь интерфейсов MBUS-RS485, RS232-RS485, по желанию заказчика могут быть изготовлены другие преоразователи интерфейсов для подключения цифровых расходомеров к тепловычислителю.. Входы тепловычислителя, на которые поступают сигналы расхода, в дальнейшем именуются DF и имеют обозначение: "DF1","DF2", "DF3", "DF4", "DF5", "DF6","DF7", "DF8", "DF9".

#### **6 Коммуникация с внешними устройствами**

Для обмена данными с внешними устройствами тепловычислители снабжен коммуникационными портомами: USB и стандартным RS-232.

Кроме того тепловычислитель снабжен модулем GPRS связи, через который осуществляется связь с удаленным сервером по протоколу TCP/IP. Для осуществления связи тепловычислитель снабжен разъемом miniSIM, в который необходимо вставить SIM карту<sup>1</sup>. Для осуществления GPRS передачи данных необходимо подключить внешнюю антенну GSM связи.

#### **7 Электропитание**

Электропитание тепловычислителей осуществляется от внешнего источника питания с выходным напряжением питания от 12В до 24 В и нормальным напряжением 15 В. Ток потребления не больше 1А. Для обеспечения резервного питания в случае отсутствия сетевого напряжения предусмотрена возможность подключения свинцовой гелевой сернокислой аккумуляторной батареи 12В.

При подключенном внешнем источнике ток от батареи не потребляется и батарея заряжается током 0,1А. Ресурс батареи при отсутствии внешнего источника определяется, в основном, частотой сигналов на F-входах, измерениями давления и временем работы встроенного дисплея.

<sup>&</sup>lt;sup>1</sup> SIM карта в комплект поставки не входит.

#### **8 Функциональные характеристики**

При работе в составе теплосчетчика тепловычислители рассчитаны для обслуживания двух теплообменных контуров, обеспечивая при этом:-

- измерение объема, объемного расхода, температуры, разности температур и давления;

- вычисление количества тепловой энергии, массового расхода, массы и средних значений температуры и давления;

- архивирование значений количества тепловой энергии, массы, объема, средних значений температуры, разности температур и давления в контрольном, суточном и месячном архивах объемом, соответственно, 45,100, 700 записей для каждого параметра;

 $-$  архивирование сообщений о нештатных ситуациях - соответственно 100;

- ввод настроечных параметров;

- показания текущих, архивных и настроечных параметров на встроенном дисплее;

- защиту архивных данных и настроечных параметров от изменений;

- коммуникацию с внешними устройствами.

#### **9 Устройство и работа**

9.1 Параметры конструкции

Каждый блок тепловычислителя ТВЛЗ имеет собственный корпус, который приспособлен для монтажа на DIN-рейку.

Блоки АЦП имеют пластиковый (внешний вид на рисунке 2.1.1) корпус с креплением на DIN-рейку. В новом устройстве у корпуса присутствуют заглушки на местах, предназначенных для фиксирования соединений.

Масса измерителя давления составляет 70 г.

Масса измерителя сопротивления составляет 80 г.

Масса счетчика импульсов составляет 80 г.

Масса блока тепловычислителя составляет 290 г.

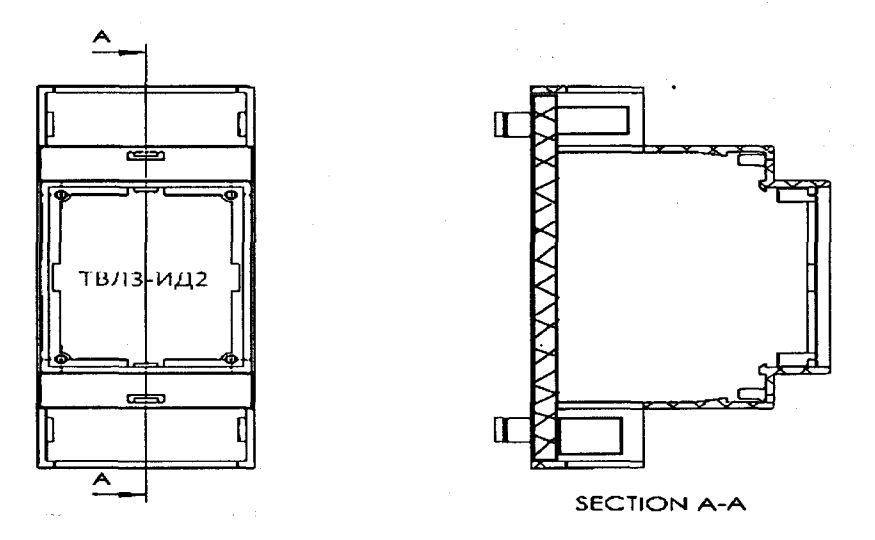

Рисунок 2.1.1- Корпус блока АЦП в корпусе.

**Корпус блока тепловычислителя показан на рисунке 2.1.2.**

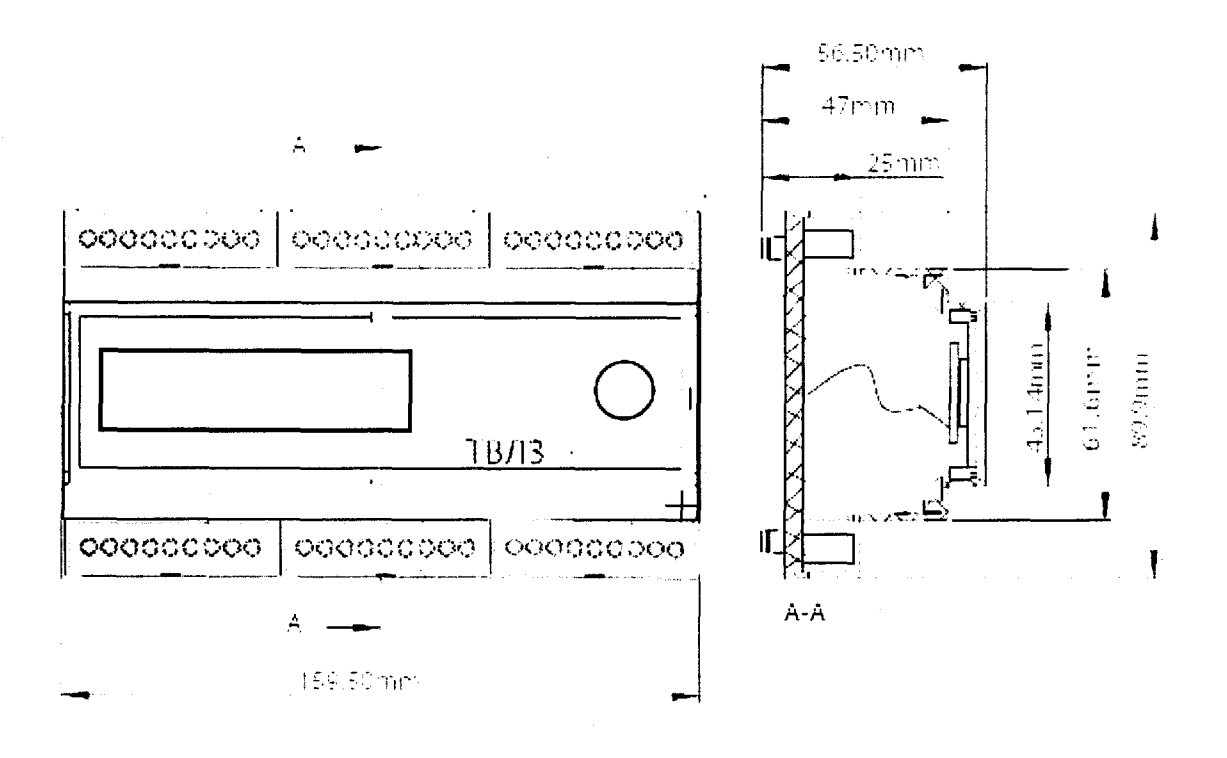

Рисунок 2.1.2 -Внешний вид корпуса блока тепловычислителя

Корпуса модулей АЦП и корпус тепловычислителя обеспечивают класс защиты IP20. Монтаж данных блоков должен осуществляться в электромонтажном шкафу с классов защиты не ниже IP 56.

## **10 Структура изделия**

Структурный вид тепловычислителя представлен на рисунке 2-2

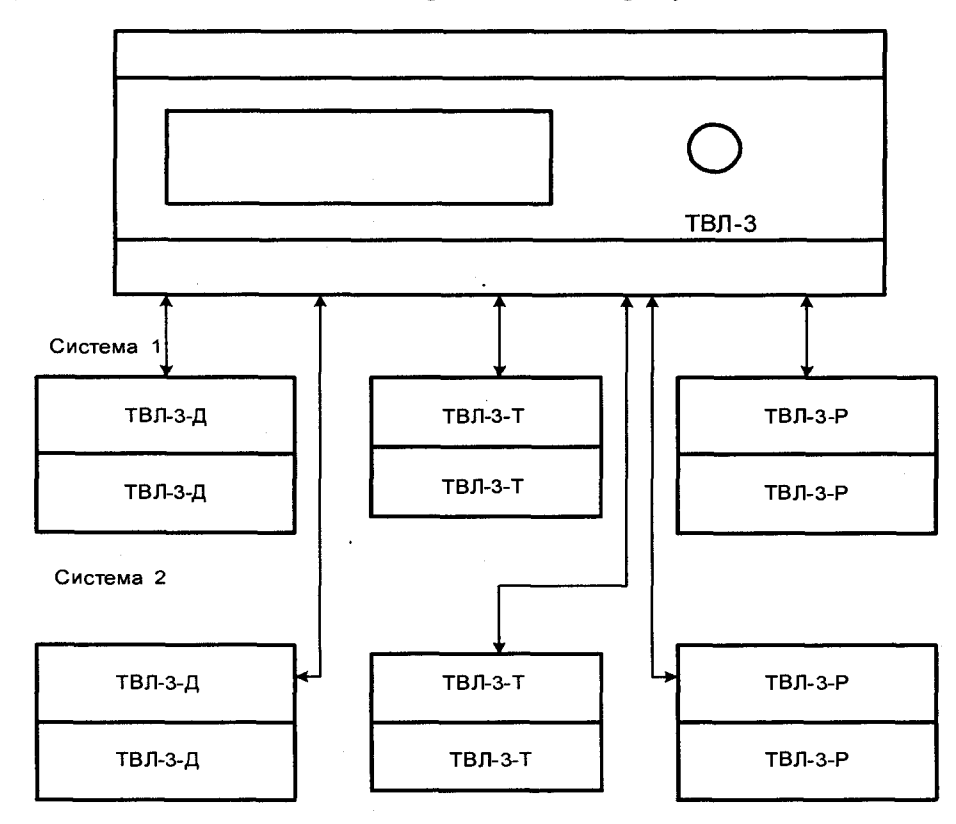

Рис. 2-2 - Структурный вид тепловычислителя в максимальной комплектации.

Как видно из рисунка 2-2, для выполнения вычислений по одной системе необходим блок вычислителя (TBJI-3), модули АЦП - (TBJI-3-Д), (ТВЛ-З-Т) и (ТВЛ-З-Р). ТВЛ-З-Р содержит четыре счетных канала, назначение каждого канала строго фиксировано. Первый канал измерителя расхода предназначен для счета импульсов с расходомера на трубе подаче в систему отопления. Второй канал (ТВЛ-З-Р) предназначен для счета импульсов с расходомера, который расположен после системы отопления (на обратном трубопроводе). Третий канал предназначен для счета импульсов на трубопроводе горячего (ГВС). Четвертый канал считает импульсы с подачи холодной воды (ХВ).

Для измерения температуры в системе подачи отопления и ГВС предназначены модули АЦП, на один контур системы используется 2 модуля АЦП ТВЛ-З-Т (рисунок 2.2). Каждый модуль АЦП имеет 2 канала измерения от платиновых термометров сопротивлений. Модуль АЦП ТВЛ-З-Т с адресом 1 (канал 1) измеряет температуру на подающем трубопроводе; с адресом 1 и канал 2 измеряет температуру на обратном трубопроводе; с адресом 2 канал 1 измеряет температуру ГВС, с адресом 2 канал 2 измеряет температуру холодной воды.

Для измерения давления предусмотрен блок АЦП ТВЛ-З-Д с тремя каналами. Первый канал измерителя предназначен для измерения давления на подающем трубопроводе, второй - на обратном трубопроводе, третий - на трубопроводе ГВС, четвертый - на трубе ХВ. Пользователь может также задать одно фиксированное значение давления в трубопроводах.

10.1 Схемы потребления

Понятие схема потребления (СП) объединяет особенности конкретного узла учета: конфигурацию трубопроводов, состав и размещение основного оборудования и средств измерений. Таких схем двенадцать, причем для каждого теплового ввода может быть принята любая из них. Номер схемы - обязательный настроечный параметр. При подготовке базы настроечных параметров он должен быть задан в лервую очередь.

Список схем потребления указан в таблицах 4.1-4.2

Таблица 4.1 - Схемы потребления закрытых систем

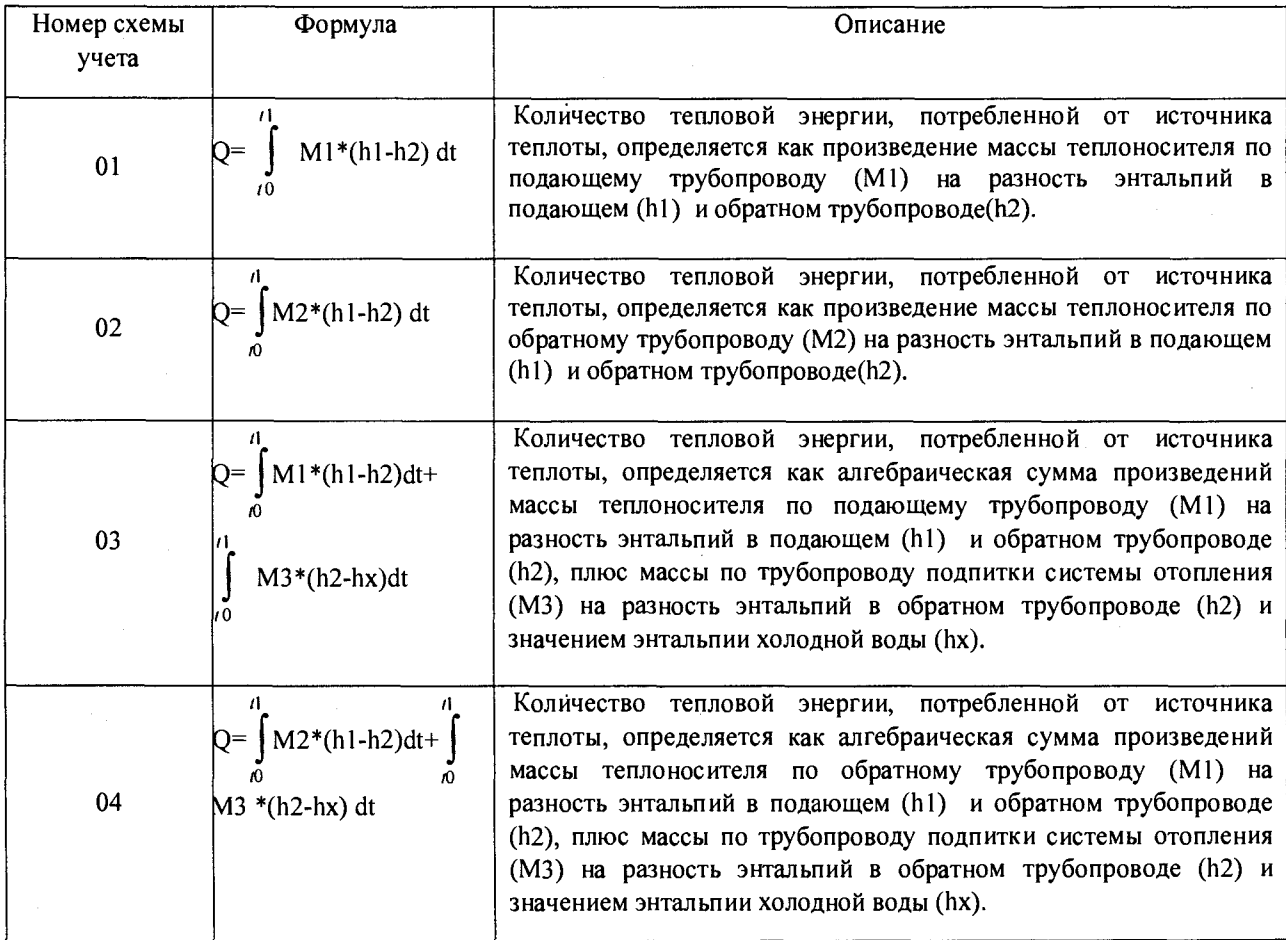

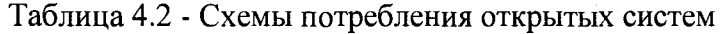

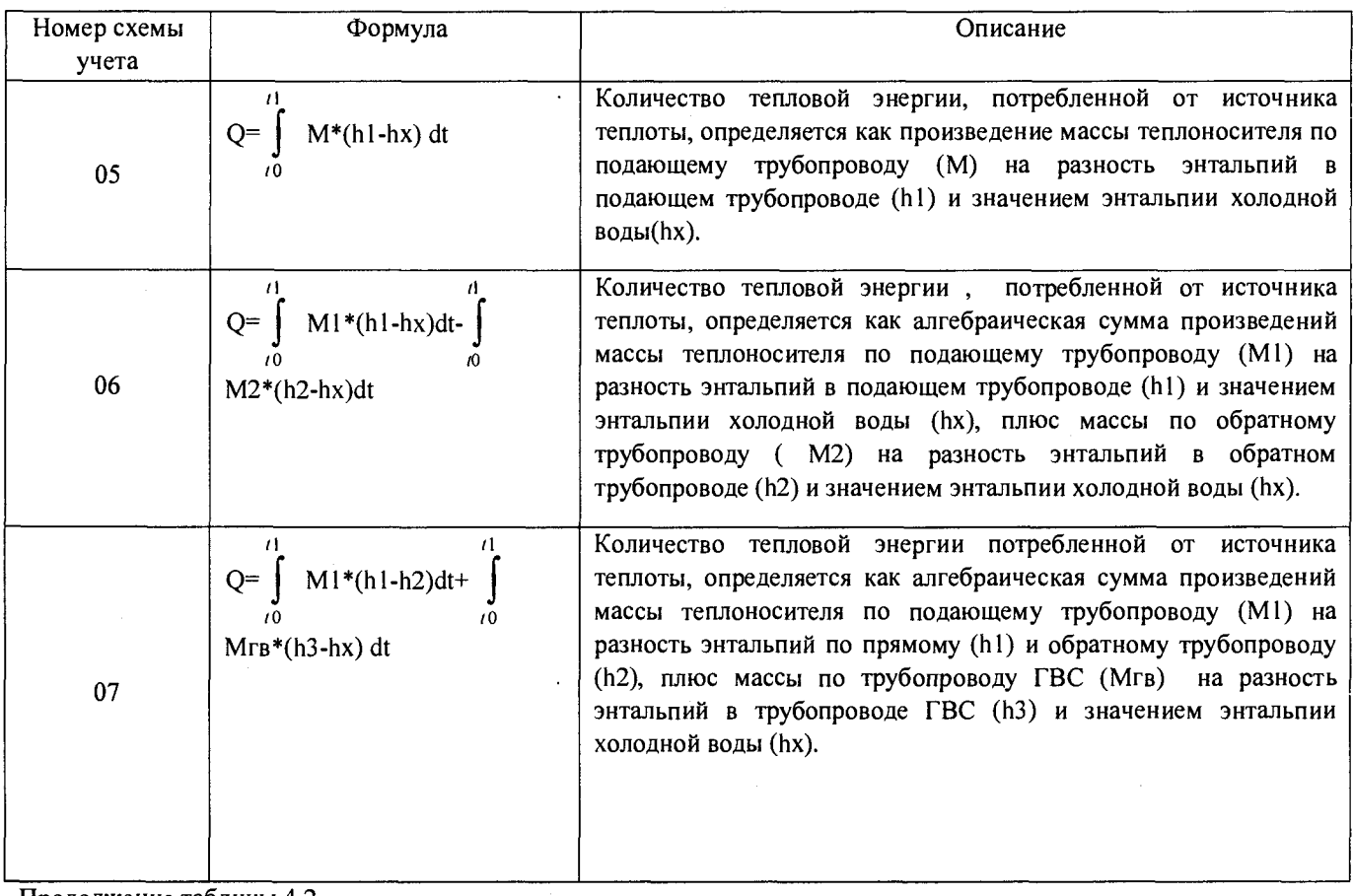

 $\epsilon$ 

Продолжение таблицы 4.2

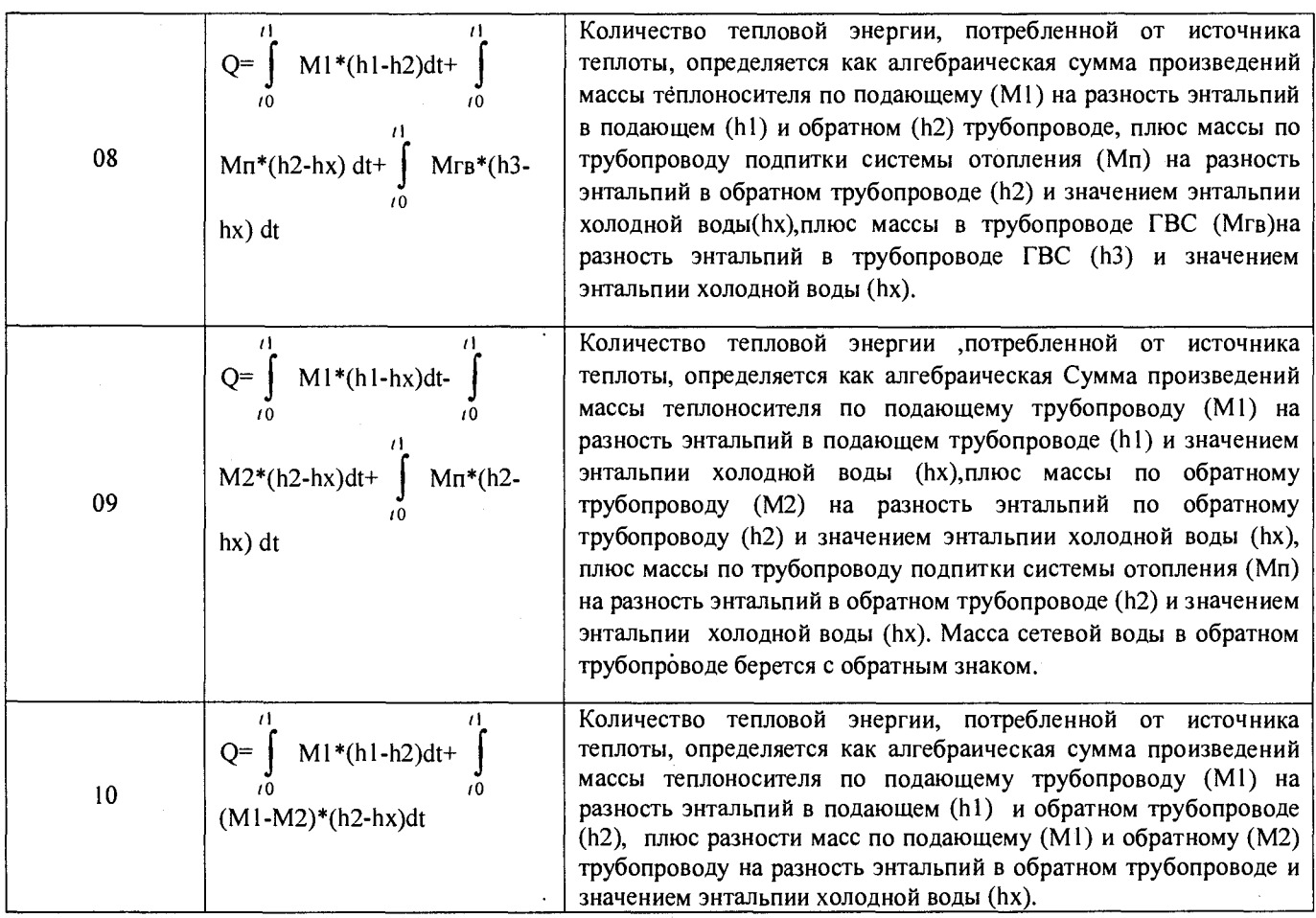

Приведенные схемы потребления являются базовыми - состав и расположение их элементов могут быть в определенных пределах изменены.

Первичные преобразователи, используемые в схемах учета с номерами с 1 по 10, имеют привязку к физическим входам тепловычислителя.

## 11 Использование по назначению

11.1 Эксплуатационные ограничения

Тепловычислитель не должен эксплуатироваться при выходе за рамки допустимых технических характеристик.

При выходе технических характеристик за пределы нормы тепловычислитель перейдет в аварийное состояние, при этом направит возникшую ошибку на сервер, и расчет тепловой энергии будет производиться по нормам потребления. Если техническая характеристика вернется в нормальное состояние, то тепловычислитель вернется в нормальный режим работы, при этом время аварийного режима будет сохранено в памяти устройства.

Все элементы тепловычислителя должны быть установлены в электромонтажные шкафы, обеспечивающие класс пыле-влаго-защищенности не ниже IP56.

11.2 Подготовка измерителей к использованию.

У тепловычислителя присутствуют модули АЦП, к выходам которых должны быть подключены соответствующие схеме учета первичные преобразователи. Данные блоки имеют физическую адресацию, привязанную к выполняемым функциям (таблица 5).

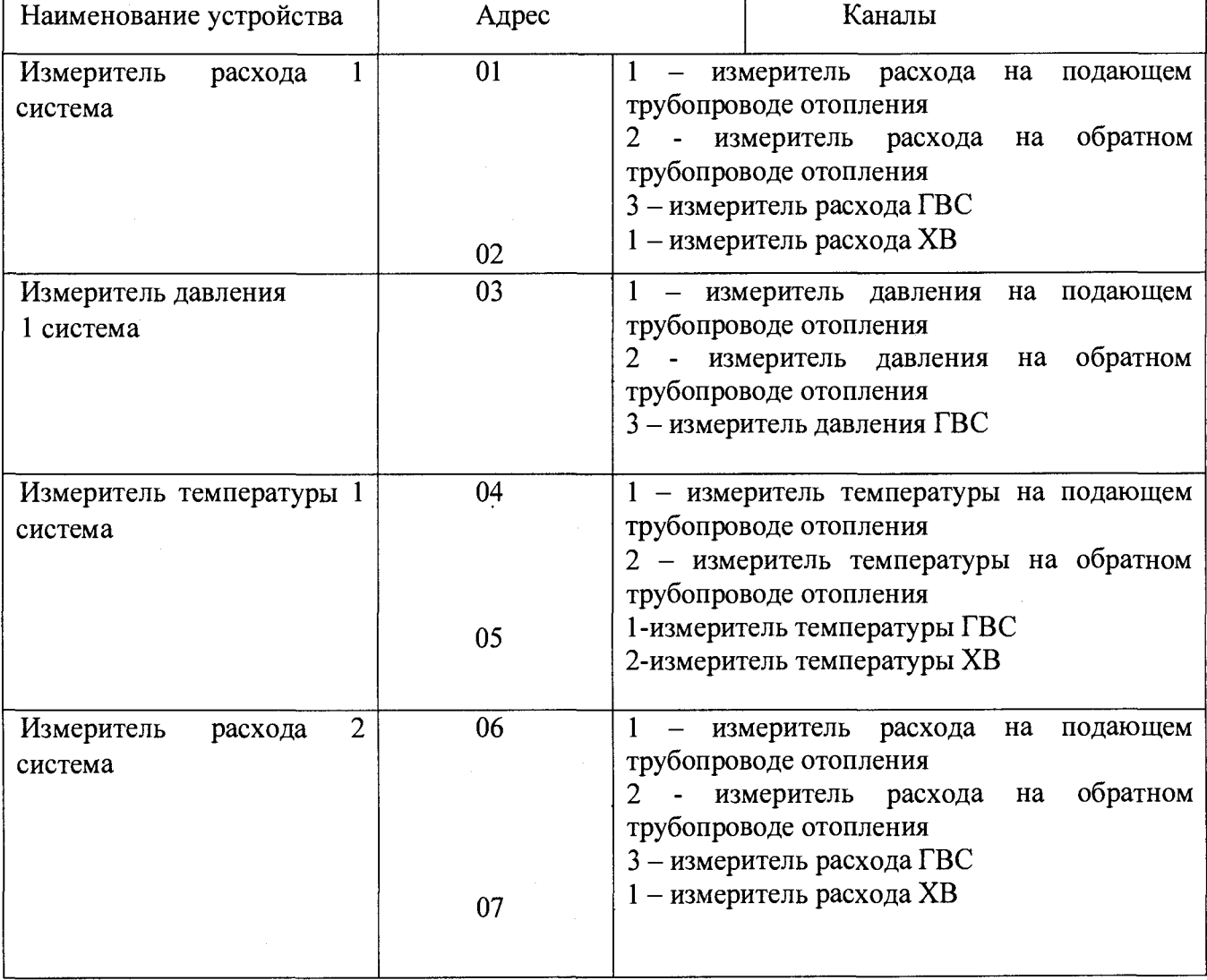

Таблица 5 – Связь адреса и канала устройства с измеряемым параметром

 $1.1$ 

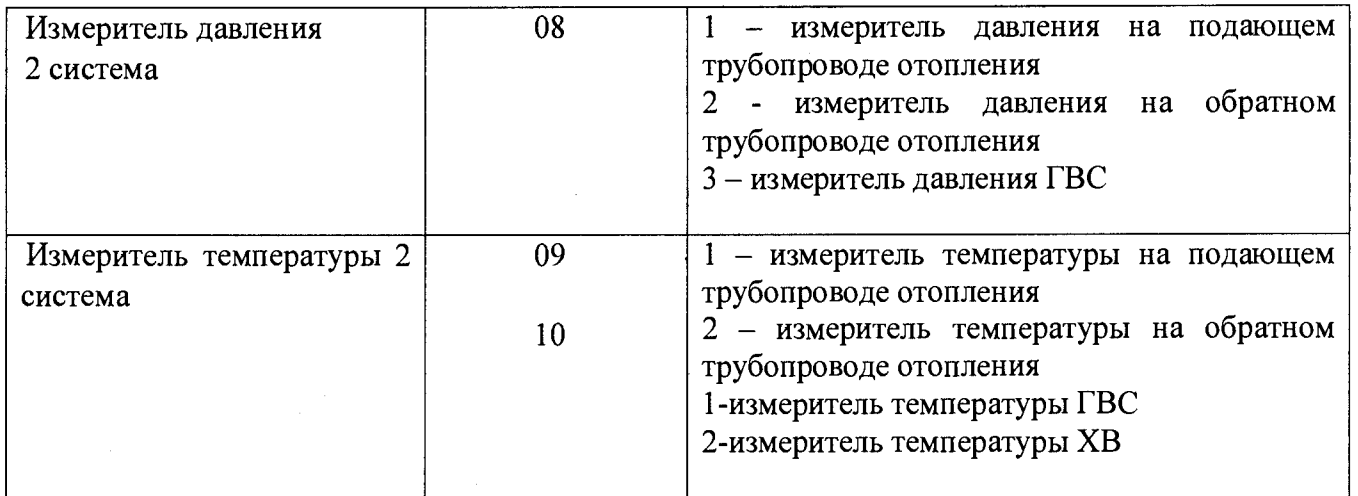

Перед установкой на объекте необходимо установить адреса на измерителях в зависимости от установки на трубопроводы, опираясь на данные таблицы 5.

11.3 Подготовка изделия к использованию

Настройки блока тепловычислителя выполняются через приложение «Конфигуратор TBJ1-3» при его подключении в порт USB.

При подключении тепловычислителя к приложению конфигуратору необходимо знать, как определяется тепловычислитель в системе с базовой станцией. Для этого под управление операционной системы Windows зайти в «Панель управления»- > «Диспетчер устройств» - > «СОМ порты». Устройство использует USBCDC класс связи (технология «виртуальный СОМпорт»). В примере на рисунке 3.3 тепловычислитель подключается на COM-порт с номером 5. В выпадающем списке портов выбираем необходимый порт и нажимаем кнопку «Подключить». Если подключение было успешным, программа предложит считать данные с тепловычислителя. Если к тепловычислителю подключены измерители давления/температуры/счета расхода, то в соответствующих каналах появятся значения измеренного сопротивления, тока и количества импульсов.

Для конфигурирования устройства необходимо заполнить 7 полей:

• Id -уникальный идентификатор устройства. По данному признаку осуществляется привязка данных, собранных и посчитанных вычислителем на сервере;

• дата и время. Актуальное состояние времени в приборе;

• период выхода на связь - определяет временной промежуток в единицах часа

(1ч-48 ч), через который прибор будет отсылать данные на сервер;

• цена импульса - количество импульсов на единицу м<sup>3</sup> расходомера с импульсным выходом;

- адрес сервера ip адрес удаленного сервера для передачи данных;
- тип расходомера- выбор типа расходомера с импульсным выходом или с цифровым;

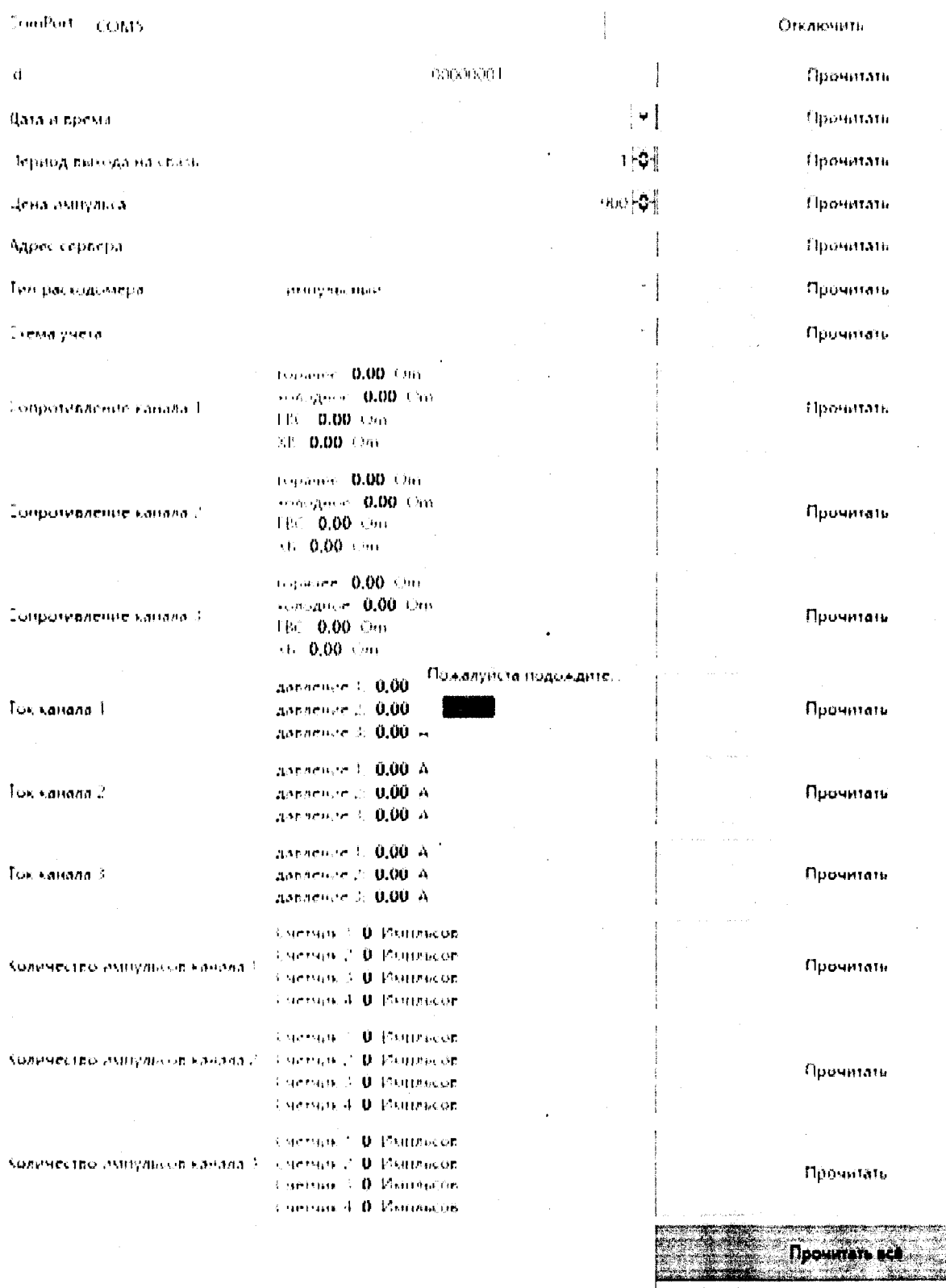

Прочитать архив $\begin{bmatrix} 0 & 1 \end{bmatrix}$ Прочитать онлюже $\begin{bmatrix} 0 & 0 \end{bmatrix}$ 

 $\mathcal{L}_{\mathcal{A}}$ 

Рисунок 3.3 – Окно программы конфигуратора тепловычислителя ТВЛ-3.

• схема учета - схема учета тепловой энергии согласно п.2.3.

• адрес устройства - адреса устройств расходомеров Новатор, МастерФлоу с цифровым

Записать псё

• интерфейсом  $_{\rm H\ddot{a}}$ трубопроводах. случае выбора Устанавливаются только  $\mathbf{B}$ соответствующего типа расходомера.

#### 11.4 Эксплуатация тепловычислителя

В состоянии покоя на дисплее тепловычислителя отображается информация по измеренным параметрам. На дисплее отображаются накопленное значения тепла, мгновенное потребление тепла, мгновенный поток на расходомерах, разница температур на термометрах и информационное меню. Каждое окно меню отображается 5 с, после этого окно меню отображает соответствующие параметры для следующего контура. Поскольку тепловычислитель имеет до трех систем, то на отображение каждого параметра необходимо 15 секунд (по 5 сек на систему). Пример отображения информация представлен на рисунке 3.4.1

На рисунке 3.4.1 в левом нижнем углу экрана отображается номер системы, у которой отображается накопленное значение параметра. В правом нижнем углу отображается единица измерения параметра.

В главном меню возможен вход в меню отображения температуры. При цикловании страниц меню отображается стандартная разница температуры между показаниями первичного преобразователя на подающем трубопроводе и обратном трубопроводе. Если в момент отображения данного значения зажать кнопку «ОК»<sup>2</sup>, то отобразится внутреннее меню показаний первичного преобразователя температуры для подающего трубопровода  $\mathbf{M}$ обратного трубопровода (рисунок 3.4.2)

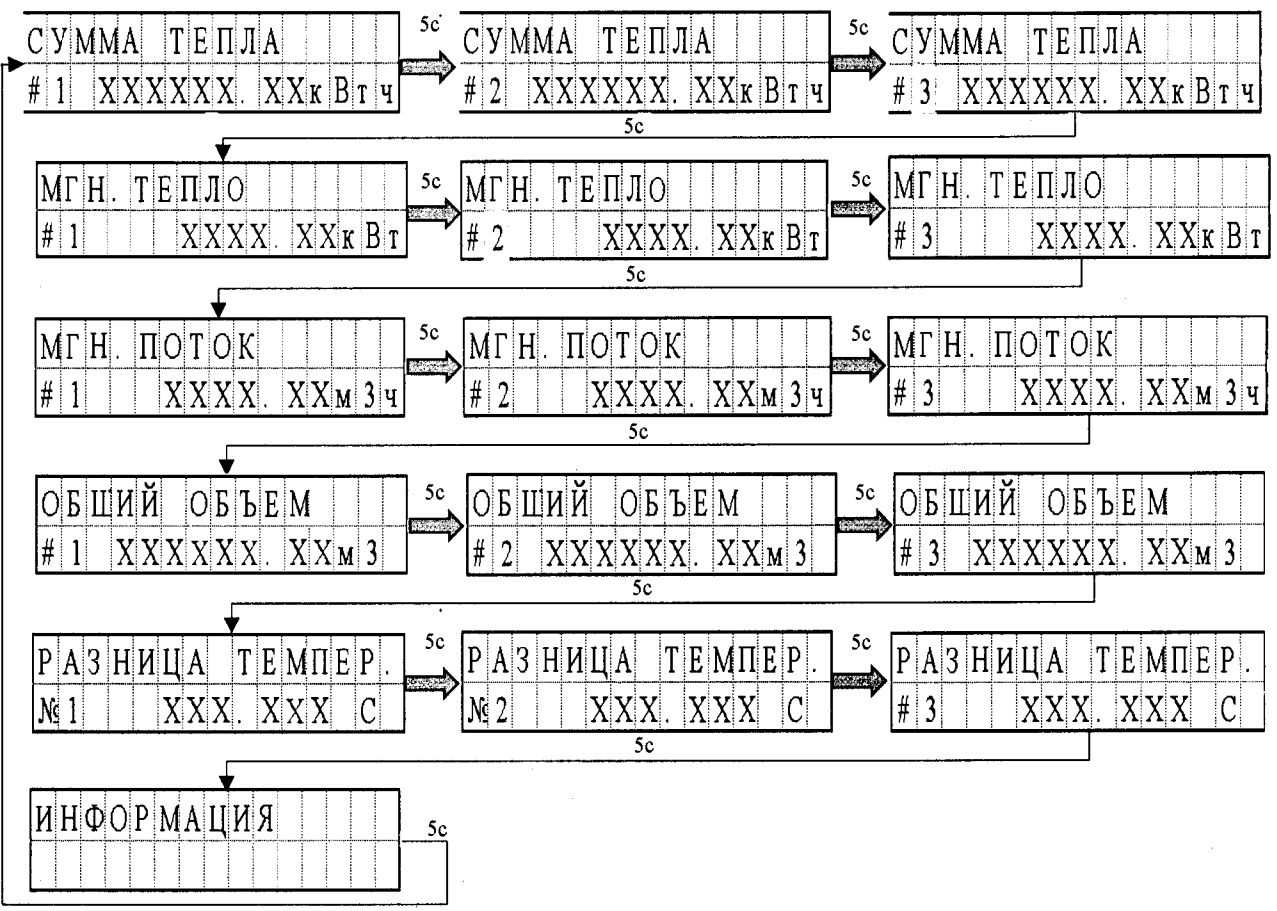

Рисунок 3.4.1-Цикл работы главного меню

 $2$  Долгое нажатие 2сек

Для выхода в главное меню необходимо осуществить долгое нажатие.

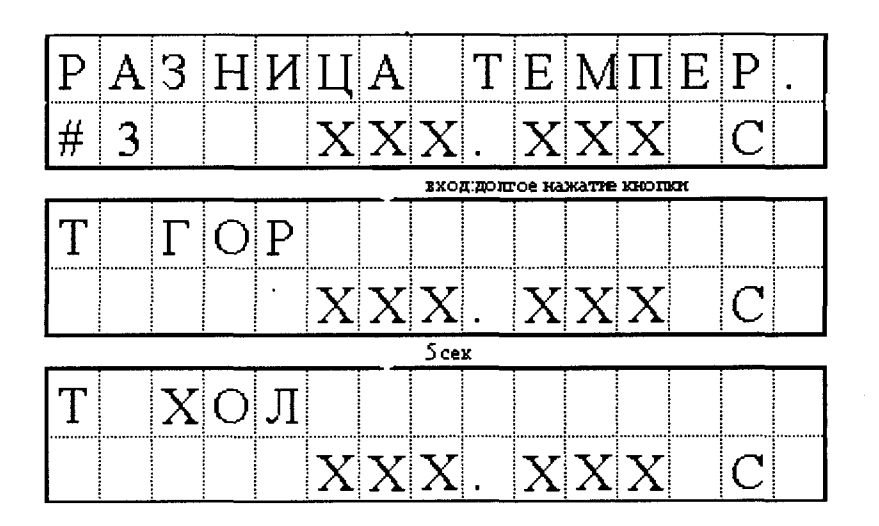

Рисунок 3.4.2-Меню отображения температуры с первичных преобразователей на подающем и обратном трубопроводе.

Если в момент, когда отображается один из параметров суммы тепла или объема потребления нажать и удерживать кнопку «ОК», то на дисплее отобразится информация для тестового пролива устройства. В тестовом режиме также отображение осуществляется по кругу для выбранной системы, т.е. если кнопка «ОК» была нажата в третьей системе, то все тестовые параметры будут показаны для третьей системы (рисунок 3.4.3)<sup>3</sup>.

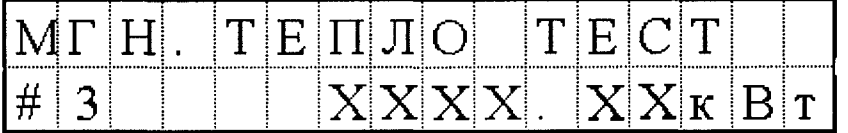

Рисунок 3.4.3-Пример отображения тестовой страницы меню

В тестовом режиме не показывается разность температуры, отображается только температура, которую измеряют первичные преобразователи.

Пролистывание страниц меню осуществляется автоматически каждые 5 секунд. Пролистывание зациклено, для выхода из тестового меню необходимо зажать кнопку «ОК» до возвращения в основное меню<sup>4</sup>.

В главном меню для всех систем на 5 секунд отобразится страница меню информация, в которое так же возможно войти путем долгого нажатия на кнопку «ОК». В данном меню находятся коды дополнительные информационные пункты: о текущей дате и времени; архив; сервер; информация о состоянии автономного питания; id устройства; статус ошибок; информация о подключенных устройствах. В данном меню страницы также циклически переключаются друг за другом с 5 секундным промежутком отображения.

 $\epsilon$ 

<sup>3</sup> Войти в тестовый режим из страницы разница температур и информация нельзя

 $4$  Пока не исчезнет слово «ТЕСТ»

В этом меню возможно дополнительно войти во все страницы путем долгого нажатия на кнопку «ОК», при этом кроме страницы «Дата» и «ID устройства», отображается время и номер устройства сразу на странице.

|                                                                         |                            |                             |  |  | $\mathbf{H}[\mathbf{H} \mathbf{\Phi} \mathbf{O} \mathbf{P} \mathbf{M}\mathbf{A} \mathbf{H} \mathbf{H} \mathbf{H}]$                                    |  |                                 |         |  |    |                  |                          |  |  |  |
|-------------------------------------------------------------------------|----------------------------|-----------------------------|--|--|----------------------------------------------------------------------------------------------------|--|---------------------------------|---------|--|----|------------------|--------------------------|--|--|--|
|                                                                         |                            |                             |  |  |                                                                                                    |  |                                 |         |  |    |                  |                          |  |  |  |
|                                                                         | вкодиротное нажатие кнопки |                             |  |  |                                                                                                    |  |                                 |         |  |    |                  |                          |  |  |  |
| $\boldsymbol{\mathcal{I}}$                                              |                            | $ {\bf A} {\bf T} {\bf A} $ |  |  |                                                                                                    |  |                                 |         |  |    |                  |                          |  |  |  |
|                                                                         |                            |                             |  |  | $\mathbf{X} \mathbf{X} /\ \mathbf{X}\ \mathbf{X} \mathbf{X} \mathbf{X} \mathbf{X} \mathbf{X}$                                                         |  |                                 |         |  |    |                  |                          |  |  |  |
|                                                                         |                            |                             |  |  |                                                                                                    |  |                                 | 5 сек   |  |    |                  |                          |  |  |  |
|                                                                         |                            | $\rm A P X H B$             |  |  |                                                                                                    |  |                                 |         |  |    |                  |                          |  |  |  |
|                                                                         |                            |                             |  |  |                                                                                                    |  |                                 |         |  |    |                  |                          |  |  |  |
|                                                                         | Scex                       |                             |  |  |                                                                                                    |  |                                 |         |  |    |                  |                          |  |  |  |
| $ {\bf C} {\bf E} \, {\bf P} \, {\bf B} \, {\bf P} $                    |                            |                             |  |  |                                                                                                    |  |                                 |         |  |    |                  |                          |  |  |  |
|                                                                         |                            |                             |  |  |                                                                                                    |  |                                 |         |  |    |                  |                          |  |  |  |
|                                                                         | $5$ cex                    |                             |  |  |                                                                                                    |  |                                 |         |  |    |                  |                          |  |  |  |
|                                                                         |                            |                             |  |  | E A T A P E H                                                                                                    |  |                                 |         |  |    |                  |                          |  |  |  |
|                                                                         |                            |                             |  |  |                                                                                                    |  |                                 |         |  |    | $X X $ . $X X B$ |                          |  |  |  |
|                                                                         |                            |                             |  |  |                                                                                                    |  |                                 | $5$ cax |  |    |                  |                          |  |  |  |
|                                                                         |                            |                             |  |  | $V$ CTPO $H$ CTBA                                                                                                    |  |                                 |         |  |    |                  |                          |  |  |  |
|                                                                         |                            |                             |  |  | ${\bf X} \vert {\bf X} \vert {\bf X} \vert {\bf X} \vert {\bf X} \vert {\bf X} \vert {\bf X} \vert {\bf X} \vert {\bf X} \vert {\bf X} \vert {\bf X}$ |  |                                 |         |  |    |                  |                          |  |  |  |
|                                                                         |                            |                             |  |  |                                                                                                    |  |                                 | 5 сеж   |  |    |                  |                          |  |  |  |
| $ \mathbf{O} \mathbf{H} \mathbf{H} \mathbf{B}\, \mathbf{K} \mathbf{H} $ |                            |                             |  |  |                                                                                                    |  |                                 |         |  |    |                  |                          |  |  |  |
|                                                                         |                            |                             |  |  | $K O J H H E C T B O $ :                                                                                                    |  |                                 |         |  |    |                  | ${\bf X}{\bf X}{\bf X}$  |  |  |  |
|                                                                         |                            |                             |  |  |                                                                                                    |  |                                 | 5 сек   |  |    |                  |                          |  |  |  |
|                                                                         |                            | $\Pi$  О Д К Л              |  |  |                                                                                                    |  | $\therefore$   $M 3 $   $M E P$ |         |  |    | $ \mathbf{M} $   |                          |  |  |  |
|                                                                         |                            |                             |  |  | K O J H H E C T B O                                                                                                    |  |                                 |         |  | l: |                  | $\mathbf{X} \mathbf{X} $ |  |  |  |

Рисунок 3.4.4-Меню информация

При отображении страницы «Архив» долгое нажатие позволит войти в дополнительную страницу меню, которая отобразит даты записи архивов. Долгое нажатие в момент отображения даты архива откроет меню отображения суммы тепла и потребленного объёма и средней разницы температуры (рисунок 3.4.5).

Данная информация так же будет отображена с 5 секундной паузой на страницу. После трех кругом и отсутствии нажатий на кнопку «Ок» будет произведён возврат в основное меню.

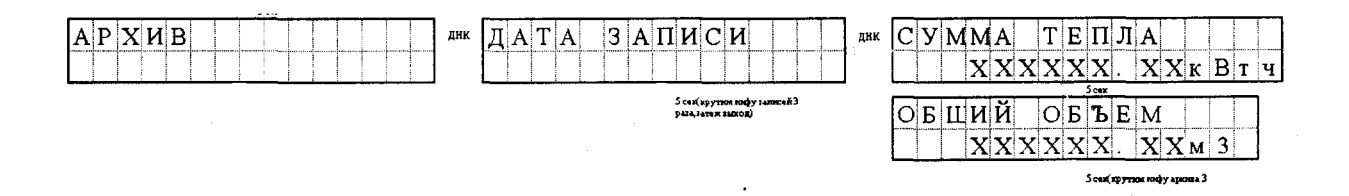

Рисунок 3.4.5-Меню архива в пункте «Инфорамция»

В странице «Информация» находится меню ошибок. На главной странице будет отображено общее количество ошибок. При долгом зажатии кнопки «Ок» произойдет вход в страницу ошибок, которая в цикличной форме отобразит номер возникшей ошибки и дату возникновения данной ошибки (рисунок 3.4.6).

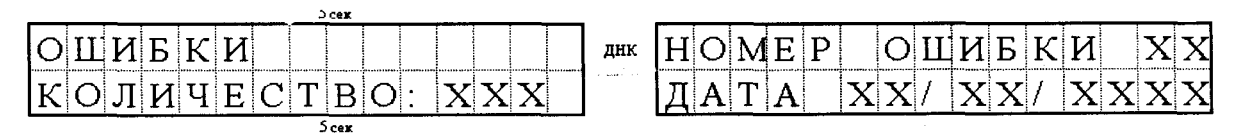

Рисунок 3.4.6- Страница ошибок в меню «Информация»

В последней странице возможно войти в меню подключенных устройств, где отобразятся подключенные измерители к тепловычислителю (рисунок 5.7).

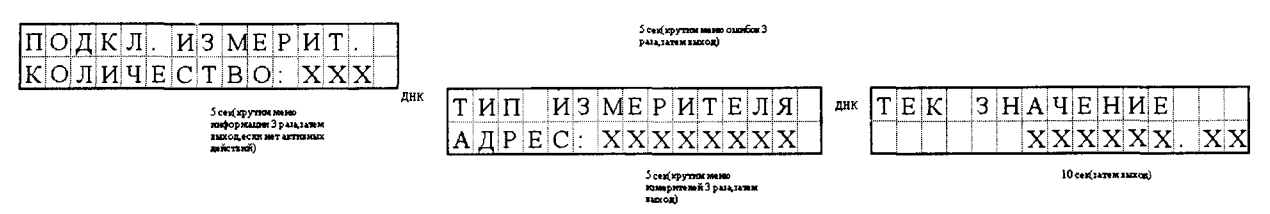

Рисунок 3.4.7 Меню подключенных устройств.

В данном меню возможен вход в просмотр страницы подключенных первичных преобразователей. На этой странице отобразится тип измерителя и его адрес. Всего возможно четыре типа первичных преобразователей согласно таблице 3.4.1.

Таблица 3.4.1- таблица типов первичных преобразователей

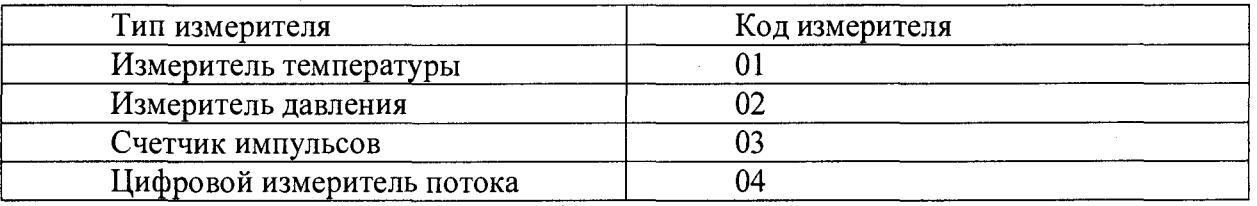

Долгое нажатие в меню типа измерителя отобразит страницу текущего значения измерителя.

Выход из открытых страниц меню возможен по повторному долгому нажатию кнопки «ОК», если это нажатие не ведет во вложенную страницу. Кроме того, если текущая страница является вложенной и отображается уже третий цикл без каких-либо нажатий на кнопку «ОК» происходит выход из меню на главные страницы.

## 12 Техническое обслуживание

#### Общие сведения

Введенный в эксплуатацию тепловычислитель рекомендуется подвергать периодическому осмотру с целью контроля:

- работоспособности тепловычислителя;
- наличия напряжения питания;
- соблюдения условий эксплуатации тепловычислителя;
- отсутствия внешних повреждений тепловычислителя.

Периодичность осмотра зависит от условий эксплуатации, но не должна быть реже одного раза в месяц.

## 12.1 Проверка работоспособности тепловычислителя

Несоблюдение условий эксплуатации тепловычислителя в соответствии с п.1.2 может привести к отказу прибора или превышению допустимого уровня погрешности измерений. Внешние повреждения также могут привести к превышению допустимого уровня погрешности измерений. При появлении внешних повреждений изделия или кабеля питания, связи необходимо обратиться в сервисный центр или региональное представительство для определения возможности его дальнейшей эксплуатации. Наличие напряжения питания тепловычислителя определяется по наличию индикации символов на дисплее после нажатия любой кнопки. Работоспособность прибора определяется по содержанию индикации на дисплее тепловычислителя.

12.2 Порядок ремонта или поверки тепловычислителя

Отправка прибора для проведения поверки либо ремонта должна производиться с паспортом прибора. В сопроводительных документах необходимо указывать почтовые реквизиты, телефон и факс отправителя, а также способ и адрес обратной доставки. Гарантийный ремонт производится при наличии в паспорте заполненного гарантийного талона.

 $17$ 

## **13 МЕТОДИКА ПОВЕРКИ**

## **13.1 Общие положения**

**Настоящая методика распространяется на тепловычислители ТВЛ 3, изготавливаемые по** техническим условиям ТУ 26.51.45-002-91265721-2017.

Поверке подвергается каждый тепловычислитель при выпуске из производства, после ремонта и при эксплуатации. Интервал между поверками 4 года.

#### **13.2 Операции поверки**

При поверке выполняют операции, указанные в таблице 1.

Таблица 13.1- Операции поверки

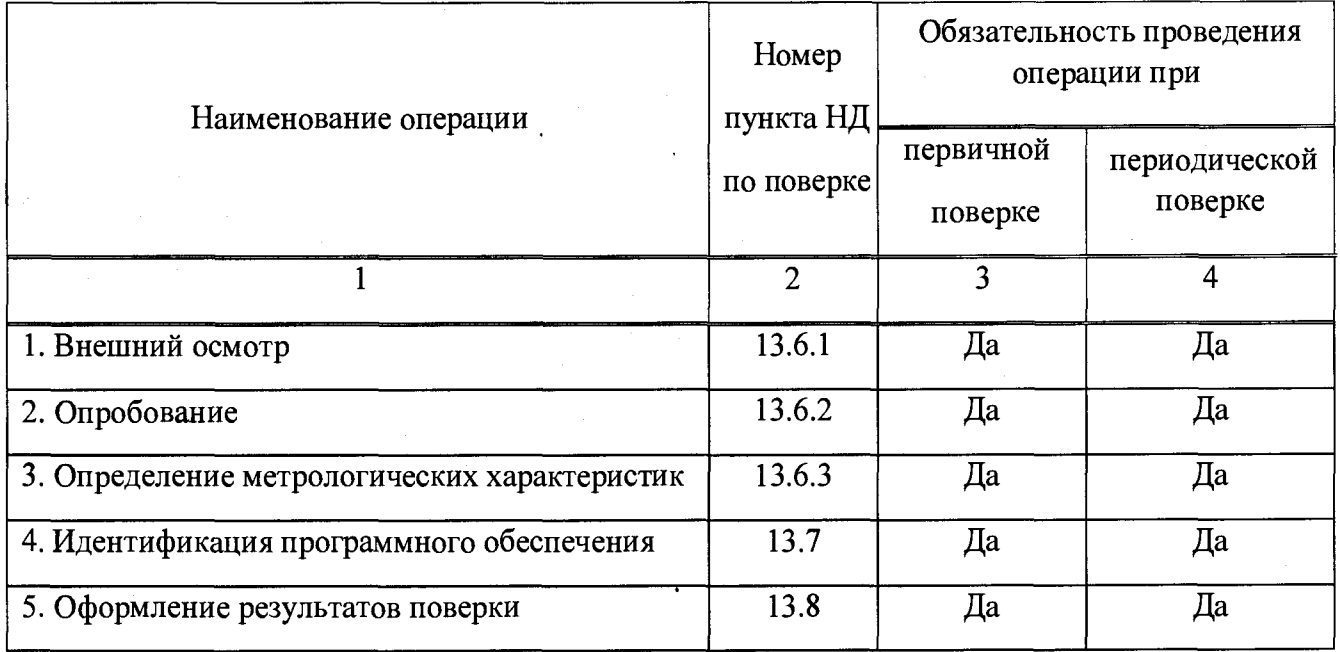

#### **13.3 Условия поверки**

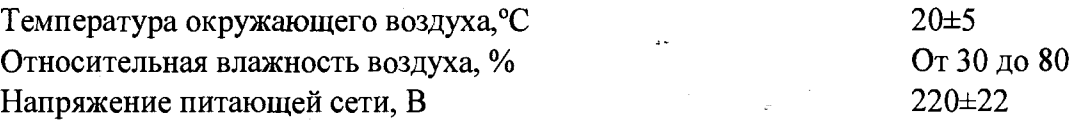

#### **13.4 Средства поверки**

При поверке используются средства поверки:

- калибратор электрических сигналов СА 51 (Регистрационный номер в Федеральном информационном фонде 53468-13);

- генератор сигналов низкочастотный прецизионный ГЗ-122, (регистрационный номер в Федеральном информационном фонде 10237-85);.

- радиосервер точного времени РСТВ-01-01, (регистрационный номер в Федеральном информационном фонде 40586-09);

- магазин сопротивлений Р4831 (регистрационный номер в Федеральном информационном фонде 48930-12). Диапазон воспроизводимых сопротивлений от 0,001 до 111111 Ом, класс точности 0,02 (2 шт.).

Допускается применение аналогичных средств поверки, обеспечивающих определение метрологических характеристик поверяемого прибора с требуемой точностью.

#### 13.5 Требования безопасности

При поверке следует соблюдать «Правила эксплуатации электроустановок потребителей и «Правила техники безопасности при эксплуатации электроустановок потребителей».

#### 13.6 Проведение поверки

13.6.1 Внешний осмотр

При внешнем осмотре проверяют сохранность (читаемость) маркировки на передней панели и отсутствие видимых повреждений корпуса и лицевой панели.

13.6.2 Опробование

При опробовании проверяют функционирование тепловычислителя, подключая к нему внешние цепи.

Контролируют на дисплее отображение параметров расхода, температуры, давления теплоносителя, его объема, а также тепловой энергии.

13.6.3 Определение метрологических характеристик.

13.6.3.1 Проверка диапазона и пределов допускаемой основной относительной погрешности измерений частоты импульсных сигналов, соответствующих расходу

13.6.3.2 Подключают ко входу модуля ТВЛ-3-И генератор сигналов низкочастотный прецизионный Г3-122. При этоммодуль ТВЛ-3-И должен быть подключен к блоку тепловычислителя ТВЛ-3, на котором установлен режим индикации расхода.

13.6.3.3 Устанавливают на генераторе начальное значение диапазона  $f_{01} = 0.01$  Гц, соответствующий  $Q_{01} = 9$  м<sup>3</sup>/ч и трижды снимают показания на табло тепловычислителя  $f_1 f_2 f_3$ .

13.6.3.4 Вычисляют среднее значение  $f_{cp} = \frac{\sum_{i=1}^{3} f_i}{2}$ .

13.6.3.5 Вычисляют относительную погрешность по формуле:

 $\delta = [(f_{01}.f_{cp})/f_{01}] \cdot 100$  %.

13.6.3.6 Повторяют операции по п.п. 13.6.3.3-13.6.3.5 для  $f_{02}$ =500 Гц и  $f_{03}$ =1000 Гц.

Результаты проверки считают положительными, если значение  $\delta$  не превышает 0,01 % для всех трех точек диапазона измерений.

13.6.4 Проверка диапазона и пределов допускаемой основной приведенной погрешности измерений сигналов постоянного тока (приведенной к диапазону измерений), соответствующих давлению

13.6.4.1 Подключают ко входу модуля ТВЛ-3-Д калибратор электрических сигналов СА 51. При этом модуль ТВЛ-3-Д должен быть подключен к блоку тепловычислителя ТВЛ-3.

13.6.4.2 Подают с калибратора постоянный ток 4,5 мА, соответствующий давлению 0,078125 МПа а тепловычислитель переводят в режим измерения давления.

13.6.4.3 Трижды снимают показания с табло тепловычислителя  $P_1, P_2, P_3$ .

13.6.4.4 Вычисляют  $P_{cp} = \frac{\sum_{i=1}^{3}Pi}{2}$ .

13.6.4.5 Вычисляют относительную погрешность по формуле:

 $\delta = [(P_{01}-P_{\rm cn})/2,5] \cdot 100\%$ .

13.6.4.6 Повторяют операции по п.п. 13.6.4.2-13.6.4.5 для значений тока 12 мА и 20 мА.

Результаты проверки считают положительными, если значение  $\delta$ не превышает  $\pm 0.5$  % для всех трех точек диапазона измерений.

13.6.5 Проверка диапазона и пределов допускаемой основной абсолютной погрешности измерений сигналов сопротивления, соответствующих температуре

13.6.5.1 Подключают ко входу ТВЛ-3-Т магазин сопротивлений Р4831 или калибратор электрических сигналов СА 51. При этоммодуль ТВЛ-3-Т должен быть подключен к блоку тепловычислителя ТВЛ-3, который должен быть переведен в режим измерений температуры, а с помощью конфигуратора ТВЛ установлена номинальная статическая характеристика (НСХ).

13.6.5.2 На калибраторе или магазине сопротивлений устанавливают сопротивление  $R_{01}$ , соответствующее температуре минус  $10^{-0}$ С и трижды считывают с табло показания температуры Ті.

 $(3)$ 

 $(4)$ 

 $(1)$ 

 $(2)$ 

13.6.5.3 Вычисляют  $T_{cp} = \frac{\sum_{i=1}^{3} Ti}{3}$ . (5)

13.6.5.4 Вычисляют абсолютную погрешность по формуле  $\Delta = \pm (0.3 + 0.005 |T_{\text{cpl}})$  (6)

13.6.5.5 Повторяют операции по п.п. 13.6.5.2-13.6.5.4 для значений сопротивлений, соответствующих 80 $\degree$ С и 155 $\degree$ С.

Результаты проверки считают положительными, если значение  $\Delta$  не превышает  $\pm (0.3 + 0.005 |T_{\text{cpl}})$  для всех трех точек диапазона измерений.

13.6.6 Проверка диапазона и пределов допускаемой основной абсолютной погрешности измерений сигналов сопротивления, соответствующих разности температур

13.6.6.1 Подключают ко входам модулей TBJ1-3-T прямого и обратного трубопровода магазины сопротивлений Р4831. При этоммодули TBJ1-3-T должен быть подключены к блоку тепловычислителя TBJ1-3, который должен быть переведен в режим измерений разности температур.

**13.6.6.2** На магазинах **1** и **2** устанавливают последовательно сопротивления **R1** и **R 2,** соответствующие началу  $(\Delta T_{01} = 5 \text{ °C})$ , середине  $(\Delta T_{02} = 75 \text{ °C})$  и концу  $(\Delta T_{03} = 155 \text{ °C})$  диапазона разности температур, и трижды считывают показания табло.

13.6.6.3 Вычисляют  $\Delta T_{\text{cpl}} = \frac{\sum_{i=1}^{3} \Delta T_i}{3}$ . (7)

5.6.6.4 Вычисляют основную приведенную (к диапазону измерений) погрешность по  $\phi$ ормуле:  $\delta = [(\Delta T_{01} - \Delta T_{c01})/150] \cdot 100\%$ . (8)

13.6.6.5 Вычисления повторяют для остальных точек диапазона.

Результаты проверки считают положительными, если значение  $\delta$ не превышает  $\pm 0.5\%$  для всех трех точек диапазона измерений.

13.6.7 Проверка диапазона и пределов допускаемой основной относительной погрешности измерительного канала тепловой энергии при  $(5<\Delta t<155 \degree C)$ 

13.6.7.1 Подключают ко входам модулей TBJl-3-Д ТВЛ-З-Т ТВЛ-З-И калибратор электрических сигналов СА 51. При этом все модули ТВЛ-3-Д должны быть подключены к блоку тепловычислителя ТВЛ-3, а тепловычислитель переводят в режим измерения количества теплоты.

13.6.7.2 Подают с помощью калибратора, двух магазинов и генератора сигналы, соответствующие давлению, температуре в прямом и обратном трубопроводе и частоте.

13.6.7.3 Комбинации сигналов повторяют для различных значений количества теплоты.

13.6.7.4 Погрешность измерения количества теплоты вычисляется по формуле:

 $\delta Q = [(Q_{\text{pacy}}-Q_{\text{H3M}})/Q_{\text{pacy}}] \cdot 100 \%, \text{rge}$  (9)

 $Q_{\text{pace}}$  - количество теплоты, рассчитанное с помощью электронных таблиц Exel,  $\Gamma\bar{\mu}$ ж;

QH3m— количество теплоты, измеренное с помощью тепловычислителя ТВЛ-3, ГДж.

Результаты проверки считают положительными, если значение  $\delta Q$  не превышает  $\pm 1,5\%$  для всех комбинаций сигналов.

13.6.8 Проверка диапазона и пределов допускаемой основной относительной погрешности измерения расхода

13.6.8.1 Подключают ко входу модуля ТВЛ-З-И генератор сигналов низкочастотный прецизионный ГЗ-122. При этом модуль ТВЛ-З-И должен быть подключен к блоку тепловычислителя ТВЛ-3, на котором установлен режим индикации расхода.

13.6.8.2 Устанавливают на генераторе начальное значение диапазона  $f_{01} = 0.01 \Gamma$ ц, соответствующий  $q_{01} = 9$  м<sup>3</sup>/ч и трижды снимают показания на табло тепловычислителя $q_1$ ,  $q_2$ ,  $q_3$ .

13.6.8.3 Вычисляют среднее значение  $q_{cp} = \frac{\sum_{i=1}^{3} qi}{2}$  . (10)

13.6.8.4 Вычисляют относительную погрешность по формуле:

 $\delta = [(q_{01}.q_{cp})/q_{01}] \cdot 100\%$ . (11)

13.6.8. 5 Повторяют операции по п.п. 13.6.8.2-13.6.8.2 для  $f_{02}$ =500 Гц и  $f_{03}$ =1000 Гц.

Результаты проверки считают положительными, если значение *8* не превышает 1 % для всех трех точек диапазона измерений.

**13.6.9 Проверка суточного хода часов тепловычислителя**

Для определения хода часов компонентов системы используется радиосервер точного времени РСТВ-01-01 (далее радиосервер) с абсолютной среднесуточной погрешностью  $\pm 0.1$  мс и цифровая фотокамера.

13.6.9.1 Вызывается программа РСТВ-клиент и запускается в режиме индикации текущего значения времени. Одновременно на табло тепловычислителя запускается режим индикации показаний часов тепловычислителя. Табло тепловычислителя и монитор радиосервер должны находиться в непосредственной близости и одновременно должны просматриваться показания часов радиосервера и показания часов тепловычислителя.

13.6.9.2 В конце любого часа сфотографировать монитор и табло и получить первое изображение.

13.6.9.3 По истечении 24 часов снова сфотографировать монитор и получить второе изображение.

13.6.9.4 Пользуясь значениями времени из первого изображения, вычислить разность по формуле:

 $\Delta_{t1} = (t_{c1} - t_{r1}),$ 

где  $t_{c1}$  - показания часов тепловычислителя в начале суток,  $t_{r1}$  - показания часов радиосервера в начале суток.

Пользуясь значениями времени из второго изображения, вычислить вторую разность по формуле:

 $\Delta_{t2} = (t_{c2} - t_{r2}),$ 

где  $t_{c2}$  - показания часов тепловычислителя в конце суток,  $t_{T2}$  - показания радиосервера в конце суток.

Ход часов тепловычислителя за сутки вычисляется по формуле:

 $\Delta_{\text{cvtouhas}} = \Delta_{t2} - \Delta_{t1}$ 

где  $\Delta t_1$ ,  $\Delta t_2$  - разности показаний часов радиосервера и тепловычислителя, определенные в начале и конце суток.

Допускается уменьшать время проверки несколькими часами п, при этом  $\Delta_{\text{cvrouhas}} = n * (\Delta_{t2} - \Delta_{t1}).$ 

Полученное значение не должно превышать ±5 с.

13.7 Идентификация программного обеспечения

должны соответствовать значениям, указанным в таблице 6.

13.7.1 Идентификация наименования и номера версии (идентификационного номера) программного обеспечения проверяется в режиме штатного функционирования тепловычислителя;

13.7.2 Цифровой идентификатор программного обеспечения (контрольные суммы исполняемого кода метрологически значимых частей ПО, рассчитанные по алгоритмам CRC32,

Идентификационные данные (признаки) Значение для исполнения ТВЛ-3-1 ТВЛ-3-2 Наименование ПО ESTC1 ESTC2 Номер версии ПО  $2.1XX$  2.2XX Цифровой идентификатор ПО AEFD 98FF

Таблица 13.2 - Идентификационные данные ПО

## 13.8 Оформление результатов поверки

Результаты поверки оформляют записью в паспорте и (или) в свидетельстве о поверки тепловычислителя с указанием результата поверки; запись удостоверяется подписью поверителя. На паспорт или свидетельство о поверке наносят знак поверки, а на пломбы оттиск знака поверки.

#### **14 Упаковка, хранение и транспортирование изделия**

14.4 Упаковка

Тепловычислитель, укомплектованный в соответствии с табл.2, упаковывается в индивидуальную тару категории КУ-2 по ГОСТ 23170 (ящик из гофрированного картона). Туда же помещается и эксплуатационная документация.

## 14.5 Хранение

Тепловычислитель должен храниться в сухом помещении в соответствии с условиями хранения 1 согласно ГОСТ 15150. В помещении для хранения не должно быть токопроводящей пыли, паров кислот, щелочей, а также газов, вызывающих коррозию и разрушающих изоляцию. Тепловычислитель не требует специального технического обслуживания при хранении.

## 14.6 Транспортировка

Тепловычислитель может транспортироваться автомобильным, речным, железнодорожным и авиационным транспортом при соблюдении следующих условий:

- транспортировка осуществляется в заводской таре;
- отсутствует прямое воздействие влаги;
- температура не выходит за пределы от -30 до +50 °С;
- влажность не превышает 98 % при температуре до 35 °С;

• вибрация в диапазоне от 10 до 500 Гц с амплитудой до 0,35 мм или ускорением до

## 49 м/с<sup>2</sup>;

- удары со значением пикового ускорения до 98 м/с<sup>2</sup>;
- уложенные в транспорте ТВ закреплены во избежание падения и соударений.